# Tidal Discord - How to Link Tidal to Discord

Sadly, Tidal Discord Integration is not available currently. As a Tidal user, how can I get Tidal Discord work so as to play Tidal through Discord? Here is the best solution - AudFree Tidable Music Converter to download music from Tidal to local and then add downloaded Tidal songs to Spotify so as to play Tidal through Discord by connecting Spotify on Discord.

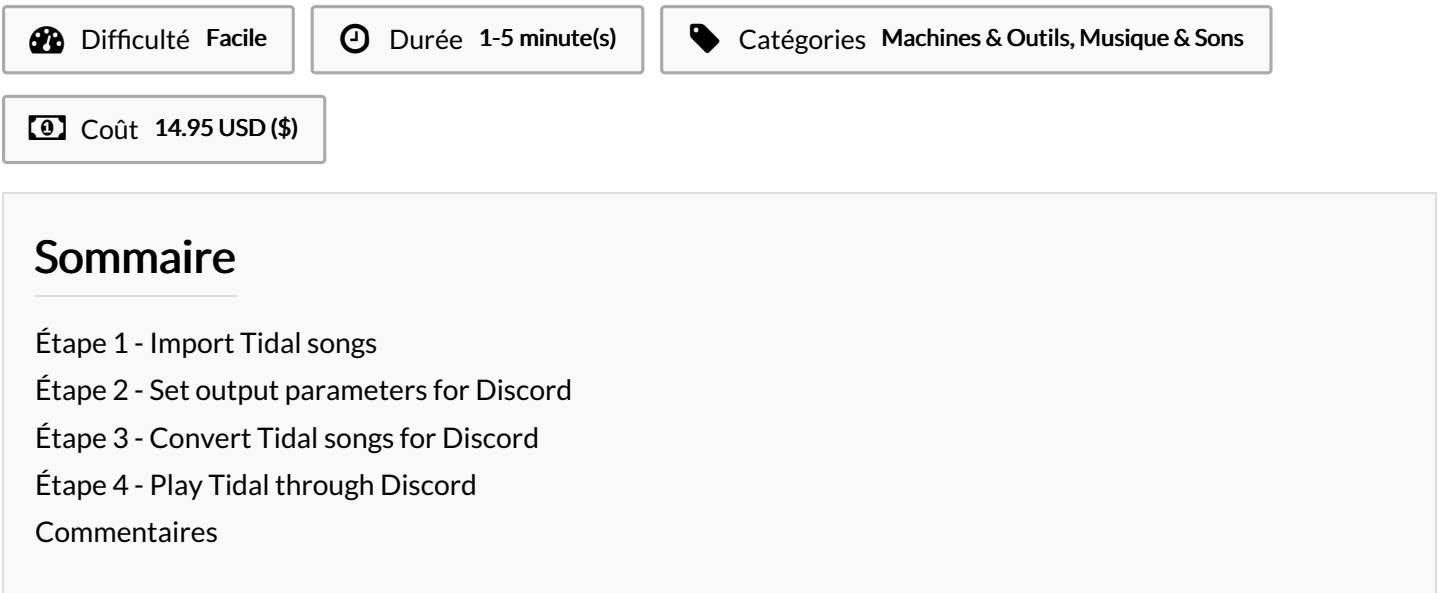

### Matériaux **Outils**

### <span id="page-0-0"></span>Étape 1 - Import Tidal songs

Open AudFree Tidal [Converter](https://www.audfree.com/tidable-music-converter/) and at the same time Tidal app will automatically start. Search Tidal songs that you want to play through Discord from Tidal. Then, copy the corresponding link and paste it in the search field of AudFree's main interface. Simply click the "+"icon to load Tidal music.

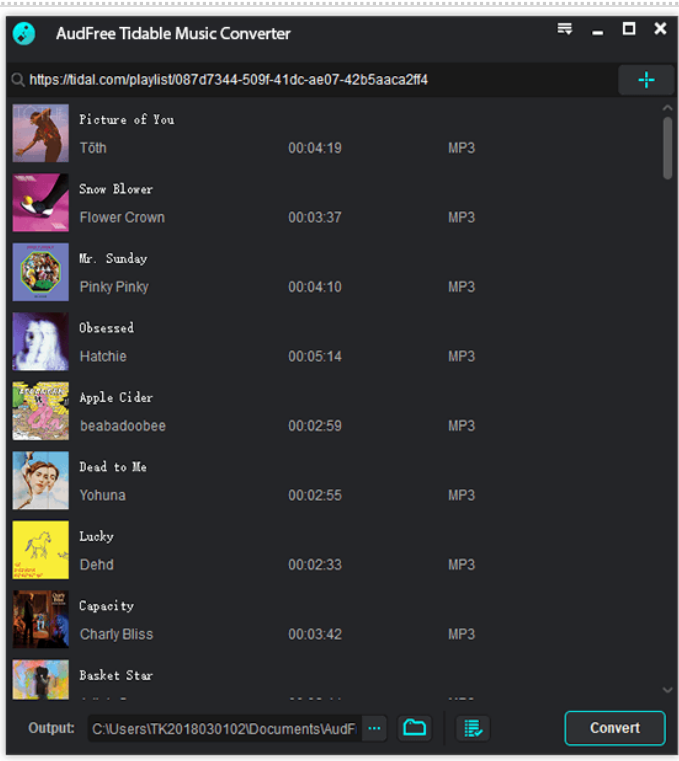

### <span id="page-1-0"></span>Étape 2 - Set output parameters for Discord

When all Tidal songs you want are loaded up, go to the top-right "Menu" option > "Preferences" > "Convert". On the "Convert" panel, choose any output format, customize channel, sample rate, bit rate to your requirements for Discord. Once set up, use "OK" button to confirm and save output settings.

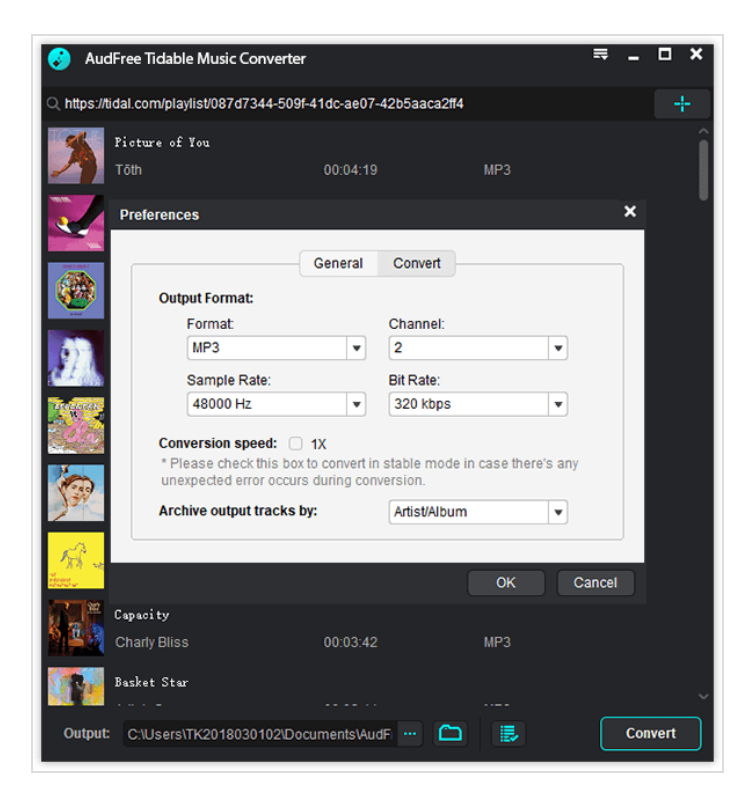

### <span id="page-1-1"></span>Étape 3 - Convert Tidal songs for Discord

The last thing you need to do is hitting the "Convert" button to make AudFree start converting and downloading Tidal songs to local at 5X faster speed. When completed, locate "Converted"icon to acc

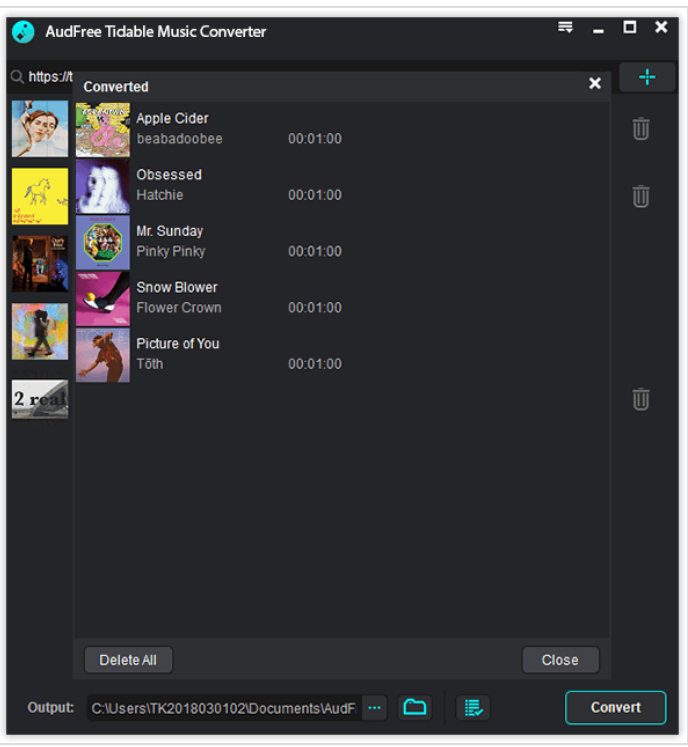

## <span id="page-1-2"></span>Étape 4 - Play Tidal through Discord

Now, please import downloaded Tidal songs to Spotify and then you can play Tidal on [Discord](https://www.audfree.com/tidal/tidal-on-discord.html) by connecting Spotify on Discord. To add local Tidal music files to Spotify:

- 1. Run Spotify and log in;
- 2. Click "Menu" > "Settings" > "Local Files" > enable "Show Local Files";
- 3. Tap "ADD A SOURCE" to add Tidal music files from local folder to Spotify.